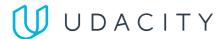

< Return to Classroom

# SuperDuperDrive

**REVIEW CODE REVIEW** HISTORY

# **Meets Specifications**

All the points are addressed

# **Basic Functionality**

There are Spring Boot annotations like <code>@Controller</code> , <code>@RestController</code> , <code>@RequestBody</code> , <code>@RequestParams</code> , etc. in the Java classes.

# All the points are addressed

There are Thymeleaf attributes in the HTMI files like th:action, etc.

There are annotations like @Mapper , @Select , @Insert , @Update , and @Delete in the Java classes and/or imports from MyBatis/iBatis API.

### All the points are addressed

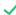

If invalid or improper inputs are given to the system, it should not crash or display raw error information. Error messages should be shown or users should be disallowed from sending invalid or improper input. Make sure your implementation passes the testBadUrl() and testLargeUpload() test cases provided by Udacity.

# All the points are addressed

#### Front-End

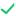

The signup page already has input fields for all the data you need from the user, including username and password fields.

Add the proper Thymeleaf attributes to bind the form data to the model and send it to the back-end on submission.

## All the points are addressed

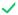

On a successful signup, the user should be taken to the login page with a message indicating their registration was successful. Otherwise, an error message should be shown on the sign-up page. An error message is already present in the template, but should only be visible if an error occurred during signup. Make sure your implementation passes the testRedirection() test case provided by Udacity.

#### All the points are addressed

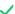

The login page already has the username and password fields.

Add the proper Thymeleaf attributes to bind the form data to the model and send it to the back-end on submission.

# All the points are addressed

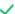

On a successful login, the user should be taken to their home page.

An error message is already present in the template, but should only be visible if an error occurred during signup.

On logout, the user should no longer have access to the home page.

#### All the points are addressed

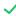

The home page should have three tabs:

- 1. The user should be able to upload new files on this tab and download/remove existing files
- 2. The user should be able to add new notes and edit/remove existing ones
- 3. The user should be able to add new credentials, view existing credentials unencrypted and remove them as well

The home template already has the forms required by this functionality. Add the proper Thymeleaf attributes to bind the form data to the model and send it to the back-end on submission

Details on individual features are documented in Section 3.

# All the points are addressed

# **User-Facing Features**

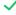

When a user logs in, they should see the data they have added to the application.

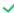

Creation: On successful note creation, the user should be shown a success message and the created note should appear in the list.

Deletion: On successful note deletion, the user should be shown a success message and the deleted note should disappear from the list.

Edit/Update: When a user selects edit, they should be shown a view with the note's current title and text. On successful note update, the user should be shown a success message and the updated note should appear from the list.

Errors: Users should be notified of errors if they occur.

# All the points are addressed

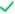

Upload: On successful file upload, the user should be shown a success message and the uploaded file should appear in the list.

Deletion: On successful file deletion, the user should be shown a success message and the deleted file should disappear from the list.

Download: On successful file download, the file should download to the user's system.

Errors: Users should be notified of errors if they occur.

#### All the points are addressed

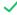

Creation: On successful credential creation, the user should be shown a success message and the created credential should appear in the list.

Edit/Update: When a user selects update, they should be shown a view with the unencrypted credentials. When they select save, the list should be updated with the edited credential details.

Deletion: On successful credential deletion, the user should be shown a success message and the deleted credential should disappear from the list.

Errors: Users should be notified of errors if they occur.

#### All the points are addressed

# **Back-End**

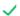

The application should not allow duplicate usernames or duplicate filenames attributed to a single user.

# All the points are addressed

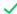

A user can't access the home page or the three tabs on that page without logging in first. The login and signup page should be visible to all the users without any authentication.

If someone isn't logged in, they must be redirected to the login page.

#### All the points are addressed

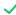

A logged-in user should only be able to view their own data, and not anyone else's data. The data should only be viewable to the specific user who owns it.

### All the points are addressed

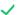

All the passwords should be stored as encrypted in the database and shown as encrypted when the user retrieves them.

The user should only see the decrypted version when they want to edit it.

# All the points are addressed

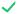

Create Java classes to model the tables in the database (specified in src/main/resources/schema.sql) and create @Mapper annotated interfaces to serve as Spring components in your application.

You should have one model class and one mapper class per database table.

# **Testing**

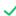

Write a Selenium test that verifies that the home page is not accessible without logging in.

Write a Selenium test that signs up a new user, logs that user in, verifies that they can access the home page, then logs out and verifies that the home page is no longer accessible.

## All the points are addressed

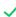

Write a Selenium test that logs in an existing user, creates a note and verifies that the note details are visible in the note list.

Write a Selenium test that logs in an existing user with existing notes, clicks the edit note button on an existing note, changes the note data, saves the changes, and verifies that the changes appear in the note list.

Write a Selenium test that logs in an existing user with existing notes, clicks the delete note button on an existing note, and verifies that the note no longer appears in the note list.

## All the points are addressed

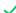

Write a Selenium test that logs in an existing user, creates a credential and verifies that the credential details are visible in the credential list.

Write a Selenium test that logs in an existing user with existing credentials, clicks the edit credential button on an existing credential, changes the credential data, saves the changes, and verifies that the changes appear in the credential list.

Write a Selenium test that logs in an existing user with existing credentials, clicks the delete credential button on an existing credential, and verifies that the credential no longer appears in the credential list.

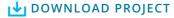